# **Vaurien Documentation**

Release 1.5

Mozilla

December 18, 2012

# CONTENTS

#### Ever heard of the Chaos Monkey?

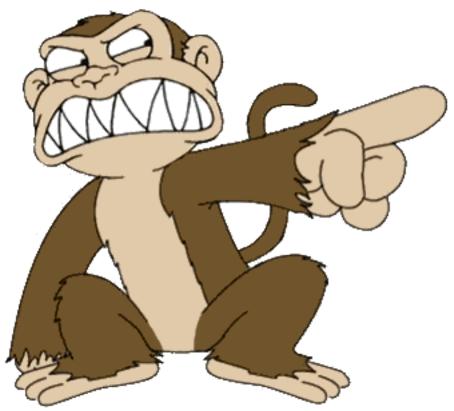

It's a project at Netflix to enhance the infrastructure tolerance. The Chaos Monkey will randomly shut down some servers or block some network connections, and the system is supposed to survive to these events. It's a way to verify the high availability and tolerance of the system.

Besides a redundant infrastructure, if you think about reliability at the level of your web applications there are many questions that often remain unanswered:

- What happens if the MYSQL server is restarted? Are your connectors able to survive this event and continue to work properly afterwards?
- Is your web application still working in degraded mode when Membase is down?
- Are you sending back the right 503s when postgresql times out ?

Of course you can - and should - try out all these scenarios on stage while your application is getting a realistic load.

But testing these scenarios while you are building your code is also a good practice, and having automated functional tests for this is preferable.

That's where **Vaurien** is useful.

Vaurien is basically a Chaos Monkey for your TCP connections. Vaurien acts as a proxy between your application and any backend.

You can use it in your functional tests or even on a real deployment through the command-line.

ONE

# **INSTALLING VAURIEN**

You can install Vaurien directly from PyPI. The best way to do so is via pip:

\$ pip install vaurien

# DESIGN

Vaurien is a TCP proxy that simply reads data sent to it and pass it to a backend, and vice-versa.

It has built-in **protocols**: TCP, HTTP, Redis & Memcache. The **TCP** protocol is the default one and just sucks data on both sides and pass it along.

Having higher-level protocols is mandatory in some cases, when Vaurien needs to read a specific amount of data in the sockets, or when you need to be aware of the kind of response you're waiting for, and so on.

Vaurien also has **behaviors**. A behavior is a class that's going to be invoked everytime Vaurien proxies a request. That's how you can impact the behavior of the proxy. For instance, adding a delay or degrading the response can be implemented in a behavior.

Both protocols and behaviors are plugins, allowing you to extend Vaurien by adding new ones.

Last (but not least), Vaurien provides a couple of APIs you can use to change the behavior of the proxy live. That's handy when you are doing functional tests against your server: you can for instance start to add big delays and see how your web application reacts.

# USING VAURIEN FROM THE COMMAND-LINE

Vaurien is a command-line tool.

Let's say you want to add a delay for 20% of the HTTP requests made on google.com:

With this set up, Vaurien will stream all the traffic to **google.com** by using the *http* protocol, and will add delays 20% of the time.

You can find a description of all built-in protocols here: Protocols.

You can pass options to the behavior using -behavior-NAME-OPTION options:

```
$ vaurien --protocol http --proxy localhost:8000 --backend google.com:80 \
    --behavior 20:delay \
    --behavior-delay-sleep 2
```

Passing all options through the command-line can be tedious, so you can also create an *ini* file for this:

```
[vaurien]
backend = google.com:80
proxy = localhost:8000
protocol = http
behavior = 20:delay
[behavior:delay]
```

sleep = 2

You can find a description of all built-in behaviors here: Behaviors.

You can also find some usage examples here: *Examples*.

FOUR

# **CONTROLLING VAURIEN LIVE**

Vaurien provides an HTTP server with an API, which can be used to control the proxy and change its behavior on the fly.

To activate it, use the *-http* option:

\$ vaurien --http

By default the server runs on locahost:8080 but you can change it with the -http-host and -http-port options.

See APIs for a full list of APIs.

FIVE

# CONTROLLING VAURIEN FROM YOUR CODE

If you want to run and drive a Vaurien proxy from your code, the project provides a few helpers for this.

For example, if you want to write a test that uses a Vaurien proxy, you can write:

```
import unittest
from vaurien import Client, start_proxy, stop_proxy
```

```
class MyTest(unittest.TestCase):
```

In this test, the proxy is started and stopped before and after the test, and the Client class will let you drive its behavior.

Within the **with** block, the proxy will error out any call by using the *errors* behavior, so you can verify that your application is behaving as expected when it happens.

# **EXTENDING VAURIEN**

Vaurien comes with a handful of useful *Behaviors* and *Protocols*, but you can create your own ones and plug them in a configuration file.

In fact, that's the best way to create realistic issues: imagine you have a very specific type of error on your LDAP server everytime your infrastructure is under heavy load. You can reproduce this issue in your behavior and make sure your web application behaves as it should.

Creating new behaviors and protocols is done by implementing classes with specific signatures.

For example if you want to create a "*super*" behavior, you just have to write a class with two special methods: **on\_before\_handle** and **on\_after\_handle**.

Once the class is ready, you can register it with Behavior.register:

```
from vaurien.behaviors import Behavior
```

```
class MySuperBehavior(object):
    name = 'super'
    options = {}
    def on_before_handle(self, protocol, source, dest, to_backend):
        # do something here
        return True
    def on_after_handle(self, protocol, source, dest, to_backend):
        # do something else
        return True
Behavior.register(MySuperBehavior)
```

You will find a full tutorial in *Extending Vaurien*.

SEVEN

# CONTRIBUTE

The code repository & bug tracker are located at https://github.com/mozilla-services/vaurien Don't hesitate to send us pull requests or open issues!

# **MORE DOCUMENTATION**

And there is more! Have a look at the other sections of the documentation:

## 8.1 Behaviors

Vaurien provides a collections of behaviors, all of them are listed on this page. You can also write your own behaviors if you need. Have a look at *Extending Vaurien* to learn more.

### 8.1.1 blackout

Reads the packets that have been sent then hangs.

Acts like a *pdb.set\_trace()* you'd forgot in your code ;)

### 8.1.2 delay

Adds a delay before or after the backend is called.

The delay can happen after or before the backend is called.

Options:

- before: If True adds before the backend is called. Otherwise after (bool, default: True)
- sleep: Delay in seconds (int, default: 1)

#### 8.1.3 dummy

Transparent behavior. Nothing's done.

### 8.1.4 error

Reads the packets that have been sent then send back "errors".

Used in cunjunction with the HTTP Procotol, it will randomly send back a 501, 502 or 503.

For other protocols, it returns random data.

The *inject* option can be used to inject data within valid data received from the backend. The Warmup option can be used to deactivate the random data injection for a number of calls. This is useful if you need the communication to settle in some speficic protocols before the random data is injected.

The *inject* option is deactivated when the *http* protocol is used.

Options:

- inject: Inject errors inside valid data (bool, default: False)
- warmup: Number of calls before erroring out (int, default: 0)

#### 8.1.5 hang

Reads the packets that have been sent then hangs.

Acts like a *pdb.set\_trace()* you'd forgot in your code ;)

## 8.2 Protocols

Vaurien provides a collections of protocols, which are all listed on this page. You can also write your own protocols if you need. Have a look at *Extending Vaurien* to learn more.

#### 8.2.1 http

HTTP protocol.

Options:

- buffer: Buffer size (int, default: 8124)
- keep\_alive: Keep the connection alive (bool, default: False)
- reuse\_socket: If True, the socket is reused. (bool, default: False)

### 8.2.2 memcache

Memcache protocol.

Options:

- **buffer**: Buffer size (int, default: 8124)
- **keep\_alive**: Keep the connection alive (bool, default: False)
- reuse\_socket: If True, the socket is reused. (bool, default: False)

#### 8.2.3 mysql

No documentation. Boooo!

Options:

- **buffer**: Buffer size (int, default: 8124)
- reuse\_socket: If True, the socket is reused. (bool, default: False)

### 8.2.4 redis

Redis protocol.

Options:

- buffer: Buffer size (int, default: 8124)
- **keep\_alive**: Keep the connection alive (bool, default: False)
- reuse\_socket: If True, the socket is reused. (bool, default: False)

#### 8.2.5 smtp

SMTP Protocol.

Options:

- buffer: Buffer size (int, default: 8124)
- reuse\_socket: If True, the socket is reused. (bool, default: False)

#### 8.2.6 tcp

TCP handler.

Options:

- buffer: Buffer size (int, default: 8124)
- **keep\_alive**: Keep the connection alive (bool, default: False)
- reuse\_socket: If True, the socket is reused. (bool, default: False)

## 8.3 APIs

You can control vaurien from its APIs. There is a REST API and a command-line API

### 8.3.1 The REST API

#### **GET** /behavior

Returns the current behavior in use, as a json object.

Example:

```
$ curl -XGET http://localhost:8080/behavior
{
    "behavior": "dummy"
}
```

#### **PUT /behavior**

Set the behavior. The behavior must be provided in a JSON object, in the body of the request, with a **name** key for the behavior name, and any option to pass to the behavior class.

Note: Don't forget to set the "application/json" Content-Type header when doing your calls.

#### Example:

#### **GET /behaviors**

Returns a list of behaviors that are possible to use

#### Example:

```
$ curl -XGET http://localhost:8080/behaviors
{
    "behaviors": [
        "blackout",
        "delay",
        "dummy",
        "error",
        "hang"
}
```

If you want to control vaurien from the command-line, you can do so by using vaurienclient. *vaurienctl –help* will provide you some help.

## 8.4 Extending Vaurien

Note: Before reading this section, make sure you read Keep-alive vs Disconnect

You can extend Vaurien by writing new protocols or new behaviors.

#### 8.4.1 Writing Protocols

XXX

### 8.4.2 Writing Handlers

Creating new handlers is done by implementing a class with a specific signature:

```
from vaurien.handlers import Handler
class MySuperHandler(object):
    name = 'super'
    options = {}
    def __call__(self, client_sock, backend_sock, to_backend):
        # do something here
        return True # or False, see after.
```

Handler.register(MySuperHandler)

Vaurien can use this handler and call it when data comes from the backend (the server being proxied) or from a client (making calls to the server).

You must call Handler.register against your class is order to add it to the list of the available plugins.

Let's see the different attributes and options we have in this class:

- name the name under which your backend is known
- options a mapping containing your handler options
- client\_sock the socket opened with the client
- backend\_sock the socket opened with the backend server
- to\_backend a boolean giving the direction of the call. If True it means some data is available in the client socket, that is supposed to go to the backend. If False, it means data is available on the backend socket and should be tramsmitted back to the client.

For the handler options, each option is defined in the **options** mapping. The key is the option name and the value is a 3-tuple providing:

- · a description
- a type
- a default value

#### every option is optional and need a default value

Everytime a handler is used, it gets two extra attributes:

- settings the settings loaded for the handler
- proxy the proxy instance

### 8.4.3 The BaseHandler class

XXX

#### 8.4.4 Full handler example

Here is how the *delay* handler is specified:

```
from vaurien.handlers.base import BaseHandler
```

```
bool, False) }
def __call__(self, client_sock, backend_sock, to_backend):
   data = self._get_data(client_sock, backend_sock, to_backend)
   if data:
       dest = to_backend and backend_sock or client_sock
        source = to_backend and client_sock or backend_sock
        dest.sendall(data)
        # If we are not keeping the connection alive
        # we can suck the answer back and close the socket
        if not self.option('keep_alive'):
            data = ''
            while True:
                data = dest.recv(1024)
                if data == '':
                    break
                source.sendall(data)
            dest.close()
            dest._closed = True
   elif not to_backend:
        # We want to close the socket if the backend sock is empty
        if not self.option('reuse_socket'):
            backend_sock.close()
            backend_sock._closed = True
   return data != ''
```

### 8.4.5 Using handlers

Once the handler is ready, you can point it to Vaurien by providing its fully qualified name - e.g. the class name prefixed by the module and package(s) names.

Then you can use it with the **-behavior** option:

```
$ vaurien --proxy localhost:8000 --backend google.com:80 \
    --behavior 20:path.to.the.callable \
    --handler-delay-sleep 2
```

Or by using a configuration file:

[vaurien] behavior = 20:foobar [handler:foobar] callable = path.to.the.callable foo=bar

#### And calling Vaurien with -config:

\$ vaurien --config config.ini

## 8.5 Keep-alive vs Disconnect

Explain here the different strategies

## 8.6 Examples

Proxying on an HTTP backend and sending back 50x errors 20% of the time:

An SSL SMTP proxy with a 5% error rate and 10% delays:

An SSL SMTP Proxy that starts to error out after 12 calls (so in the middle of the transaction):

Adding a 1 second delay on every call to a MySQL server:

A quick'n'dirty SSH tunnel from your box to another box: